# メッツァビレッジで行 おこな う トントゥ フェスティバルの中止 ちゅうし

#### と

#### オンラインフェスティバルの開催について

。。。。。。。<br>2021年8月20日

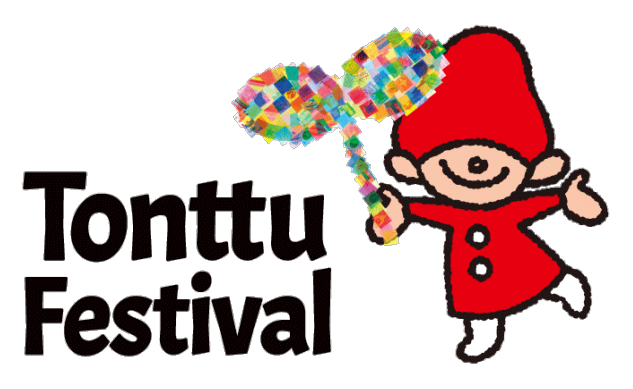

## **1. メッツァビレッジでの開催について**

<sub>しんがた</sub><br>新型コロナウイルスが広がっているので、メッツァビレッジで行うトントゥ フェスティバルは

中止 ちゅうし になりました。

まんか<br>参加することを楽しみにしてくれていたみなさん、申し訳ありません。

#### 。<br>2. オンラインでの開催について

オンラインのトントゥフェスティバルは、予定通り行います。

オンラインの参加の方法 ① 。<br>YouTubeで、いろんな人のお話を無料で 。<br>**見ることができます**。 下 した の URL ゆーあーるえる を押 お して、見 み てください。 ゅ–ちゅ–ぶ<br>YouTube:∼〜〜〜

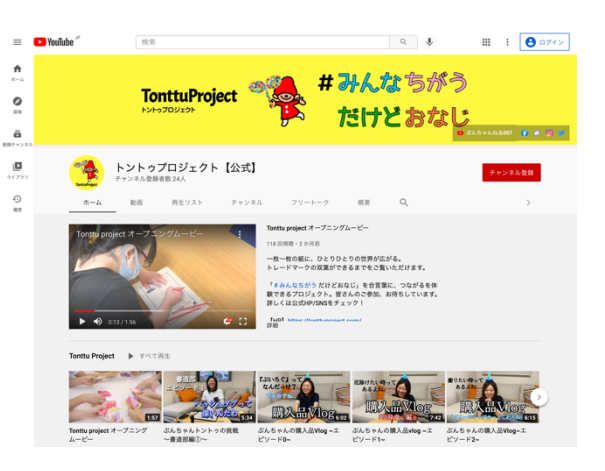

### オンラインの参加の方法 ②

①  <sup>たいゖん</sup> もぅ 。<br>①  <mark>体験の申し込み</mark>

もぅ、」。<br>申し込みをすれば、家でお茶をいれる体験や、

いぇ<br>家でものづくりをする体験に参加することができます。

これには、お金 かね がかかります。

<u>した。 ゅーぁーるぇぁ。。</u><br>下のURLを押して、申し込みをしてください。

☆申し込み : <u>https://tonttu2021.peatix.com</u>

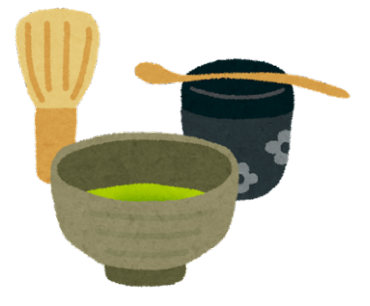

#### ②  <sup>≴ぅぃ</sup><br>②  用意<u>するもの</u>

・インターネットが使えるパソコン、または携帯電話・スマートフォン ・Zoom のアプリ

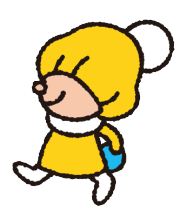

#### ■ <sup>ずーむ っゕ</sup><br>【Zoomを使えるようにする方法】

- *\* \**<br>1. Zoomのサイトに行きます <u>https://zoom.us</u>/
- <u>。</u><br>2. ページの右上の「**リソース**」の中にある「Zoom**をダウンロード**」を押します
- 3. 「ミーティング用Zoomクライアント」の「**ダウンロード**」を押します
- 4. **ダウンロード**されたファイルをダブルクリック(2回すばやく押す)で開きます
- 5. Zoom ずーむ が開 ひら けるようになります

## **3. お問い合わせ**

ー<br>トントゥ フェスティバルについて質問がある人は、ここにメールしてください。

<u>ぇぁぴーぉ</u>ー<br>NPO法人ディーセントワーク・ラボ

メールアドレス tonttu@decentwork-lab.org

【メールに書 か いてもらいたいこと】

 $\hat{\mathcal{L}}_{\lambda}^{(1)}$ おまえ。<br>①お名前、②メールアドレス、③電話番号、④質問の内容、⑤その他

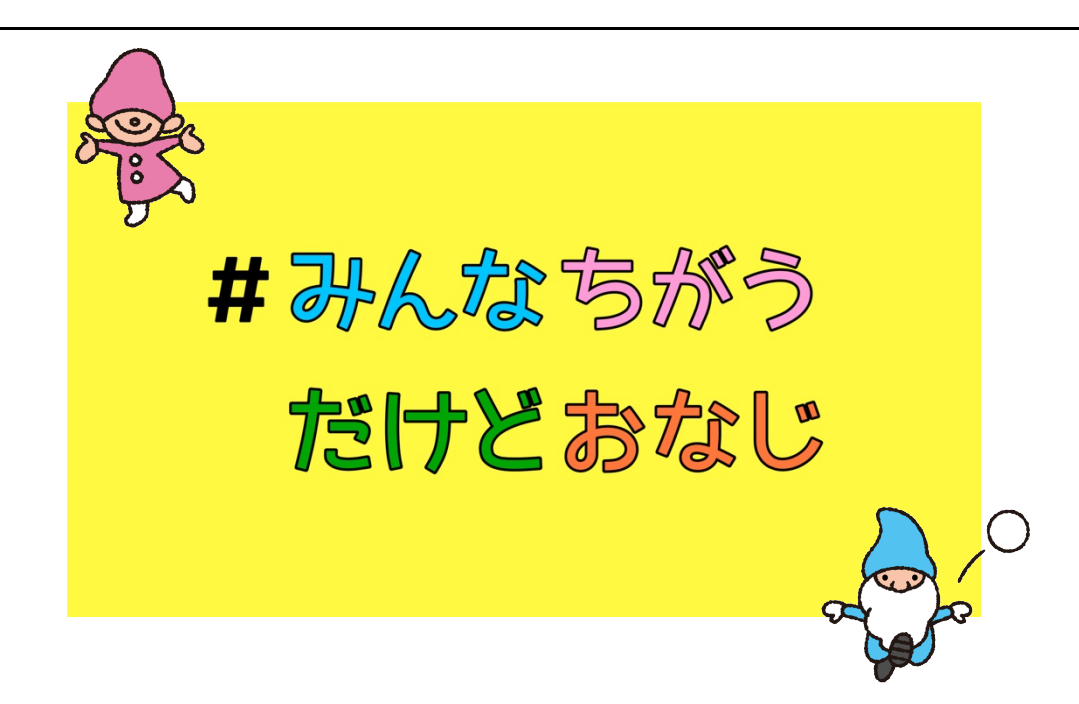